## How to Save an Excel File as a Tab Delimited File

## For Excel versions 2013 and newer

The Malt and Vinous Distribution Report is saved as an Excel file on the Vermont Department of Taxes website. This is done so that the template will automatically open in Microsoft Excel<sup>®</sup>. However, once you have finished populating the spreadsheet with your distribution information, **you need to save the file in a tab delimited text file format** before attaching it to the myVTax webpage at the time of filing. If you need further assistance with the steps shown below, please feel free to contact us at <u>tax.business@vermont.gov</u>

Following are the steps to save the file in a tab delimited text file format. Remember that you should only perform these steps after you have finished populating the spreadsheet with your distribution information.

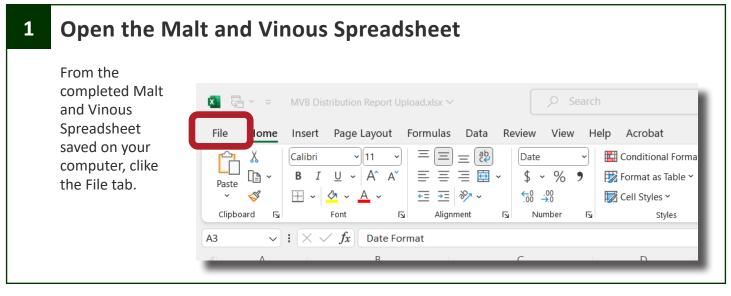

| Excel Option   | าร          |                                                |
|----------------|-------------|------------------------------------------------|
| Click Save As. | Get Add-ins |                                                |
|                | Info        | Recent Pinned Shared with Me                   |
|                | Save        | 🗅 Name                                         |
|                | Save As     | MVB Distribution Report Upload.xlsx<br>Desktop |
|                | _           |                                                |

Vermont Department of Taxes, Taxpayer Services Division Phone: (802) 828-2551 or Email: <u>tax.business@vermont.gov</u> **Revised September 2023 | Publication GB-1165** 

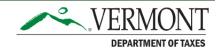

## Browse for the File

| save the "new" file.   For this example we   are saving it to the   desktop.     Info   Save   Save As   Save as Adobe   PDF   Print     Print     Info   Save as Adobe        Print     Info     Save as Adobe        Print     Info     Save as Adobe        Print     Info     Save as Adobe        Print     Info        Info        Info        Info           Info <th>For this example we<br/>are saving it to the<br/>desktop.</th> | For this example we<br>are saving it to the<br>desktop. |
|----------------------------------------------------------------------------------------------------|---------------------------------------------------------|
|----------------------------------------------------------------------------------------------------|---------------------------------------------------------|

| 4 | Select | File | Туре | and | Save |  |
|---|--------|------|------|-----|------|--|
|---|--------|------|------|-----|------|--|

| Click the arrow next<br>to the file type space<br>to open a dropdown<br>list.                      | Save As          Recent         This PC         Add a Place         Browse         Other locations |  |                                                                        |            |  |
|----------------------------------------------------------------------------------------------------|----------------------------------------------------------------------------------------------------|--|------------------------------------------------------------------------|------------|--|
| Select <b>Text (Tab</b><br><b>delimited) (*txt)</b> from<br>the dropdown list, then<br>click Save. |                                                                                                    |  | pload<br>book (*.xlsm)<br>lsb)<br>ixls)<br>ted) (*.csv)<br>t, *.mhtml) | 3 10:59 AM |  |
|                                                                                                    |                                                                                                    |  | a saved it. This example was saved<br>e uploaded into the myVTax syste |            |  |